# Lab 8: Building Occupancy Grids with TurtleBot\*

#### EECS/ME/BIOE C106A/206A Fall 2021

## Goals

By the end of this lab, you should be able to:

- Use the ROS parameter server to set parameter values that can be shared across multiple nodes
- Understand and explain how an occupancy grid works and when to use one
- Map out the lab space using your own custom occupancy grid
- Point out any important deficiencies in your implementation

#### Contents

| 1 | The ROS parameter server                                               | 2 |
|---|------------------------------------------------------------------------|---|
|   | Generating and updating the occupancy grid  2.1 Updating with log-odds |   |
| 3 | Testing your occupancy grid                                            | 4 |

#### Introduction

In this lab, we will build and test one of the most useful datastructures in mobile robotics: the occupancy grid.<sup>1</sup> The key idea behind the occupancy grid is to represent space as — you guessed it — a grid, in which every cell, or voxel, is either occupied or free. Since nothing is ever really certain in life (i.e., measurements are noisy), occupancy grids actually keep track of the probability that each cell is occupied. When the robot receives a measurement of the environment, typically from a laser scanner, it updates these probabilities to incorporate the new information.

This lab is broken up into three phases:

- 1. Learn how to use the ROS parameter server.
- 2. Write the key steps in an occupancy grid update.
- 3. Test your implementation and identify any shortcomings.

<sup>\*</sup>Developed by David Fridovich-Keil and Laura Hallock, Fall 2017. Updated by Valmik Prabhu, Nandita Iyer, Ravi Pandya, and Philipp Wu, Fall 2018

<sup>&</sup>lt;sup>1</sup>A Google search for "occupancy grid" turns up lots of great references that go into more detail.

### 1 The ROS parameter server

We haven't really exposed you to the ROS parameter server before, but since it is one of the more useful features of ROS, we want you to get some practice using it.<sup>2</sup> ROS parameters are key-value pairs that ROS allows you to specify when launching a nodes (e.g., in a launch file) that may be queried by those nodes at run-time. This can be an extremely useful tool for writing flexible code and for enforcing that multiple nodes hold the same value for some particular variable.

Begin by creating a new workspace called lab8 in your ros\_workspaces directory. Next, create a package named mapping inside the src directory of your lab8 workspace. It should depend on rospy, visualization\_msgs, geometry\_msgs, sensor\_msgs, std\_msgs, and tf2\_ros.

Our starter code for this lab is on GitHub for you to clone so that you can easily access any updates we make to the starter code. It can be found at <a href="https://github.com/ucb-ee106/lab8\_starter.git">https://github.com/ucb-ee106/lab8\_starter.git</a>. You can clone it by running

git clone https://github.com/ucb-ee106/lab8\_starter.git

We also highly recommend you make a **private** GitHub repository for each of your labs just in case.

Create a folder in the mapping package called launch and copy the demo.launch file from the starter code into the new folder. Don't forget to build and source your workspace!

Inside the file demo.launch, you'll see that a number of command-line arguments are declared (along with default values). These arguments are then mapped to specific parameters in a node called mapper. These parameters will need to be read in by that node at run-time.

From the starter code, move occupancy\_grid\_2d.py and mapping\_node.py into the appropriate location in your mapping package and make the files executable. In the occupancy\_grid\_2d.py file, locate the LoadParameters function. We've loaded one parameter for you, but you'll need to finish this function by loading the rest. Note that two of the variables in occupancy\_grid\_2d.py, x\_res and y\_res, are not on the parameter server. How do you think you should generate these variables? (You should not be editing the launch file.)

#### Checkpoint 1

Submit a checkoff request at tinyurl.com/106alab for a staff member to come and check off your work. At this point you should be able to:

- Run demo.launch without any error messages complaining about failing to load parameters.
- Explain each parameter you have loaded in LoadParameters.

## 2 Generating and updating the occupancy grid

Now for the fun part! In the file occupancy\_grid\_2d.py file, locate the function SensorCallback and fill in the details. The main idea here is that each grid cell contains the log-odds ratio of occupancy.

#### 2.1 Updating with log-odds

Before using log-odds, let's define a few terms:

- Probability: the probability that the cell (i, j) is occupied. Let's call this  $p_{ij}$ .
- Odds: the probability that the cell (i,j) is occupied divided by the probability that the cell (i,j) is free. This is equal to  $\frac{p_{ij}}{1-p_{ij}}$ .
- Log-odds: the logarithm of the odds. We will call this  $\ell_{ij} := \ln \left( \frac{p_{ij}}{1 p_{ij}} \right)$ .

 $<sup>^2</sup> See \ \texttt{http://wiki.ros.org/rospy\_tutorials/Parameters} \ for \ a \ more \ detailed \ description \ of \ the \ server's \ purpose \ and \ usage.$ 

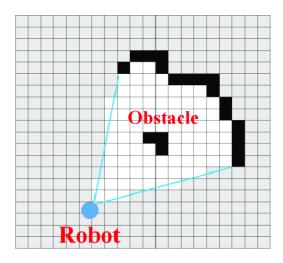

Figure 1: Example of occupancy grid

In the code for this lab, each voxel in the map actually stores the log-odds of the cell instead of the probability. This may seem like an unnecessary mathematical complication, but it's actually very useful: conversion from probability to log-odds transforms the range of possible values from [0,1], which is bounded and centered around 0.5, to the range  $(-\infty,\infty)$ , which is unbounded and centered around 0, making things easier for analysis. The symmetry of log-odds around 0 is illustrated in the following table:

| Probability | Odds  | Log-Odds |
|-------------|-------|----------|
| 0.1         | 0.111 | -2.197   |
| 0.2         | 0.250 | -1.386   |
| 0.3         | 0.428 | -0.847   |
| 0.4         | 0.667 | -0.405   |
| 0.5         | 1.000 | 0.000    |
| 0.6         | 1.500 | 0.405    |
| 0.7         | 2.333 | 0.847    |
| 0.8         | 4.000 | 1.386    |
| 0.9         | 9.000 | 2.197    |

When a scan ray terminates at a particular cell, that cell's log-odds ratio is incremented by some small amount — i.e.,  $\ell \leftarrow \ell + \Delta_{occ}$  — and then upper bounded by a maximum threshold to ensure numerical stability. Likewise, when the ray passes through a cell (and does not terminate there), that cell's log-odds ratio is decremented by some other amount — i.e.,  $\ell \leftarrow \ell + \Delta_{free}$ , where by convention  $\Delta_{free}$  is negative — and similarly lower bounded by a minimum threshold. In particular, these increments are computed as the log-odds ratios corresponding to the probability that a cell is occupied given that a ray terminates there and the probability that a cell is occupied given that a ray passes through it, respectively. <sup>3</sup>

#### 2.2 Using the laser scan

Before starting any edits, read through the inline comments and try to understand what the function is doing at each step. This callback function receives a sensor\_msgs/LaserScan message, which represents a single line depth scan around the robot (as would be generated by a LIDAR). The scan begins at some angle, gathers range information at a certain angular increment, and ends at some second angle. Use rosmsg show or the online ROS documentation to see the contents of this message.

The callback function iterates through each ray of the scan using the enumerate function (look up the documentation for this function if you don't understand what it's doing). The first thing you'll be implementing is finding the angle of the ray in the *fixed frame*. A quick look at demo.launch shows that the fixed frame is called odom, while the

<sup>&</sup>lt;sup>3</sup>For a formal introduction of occupancy grid map and the log-odd update rule, please refer to the following tutorial videos by UPenn: https://tinyurl.com/ogintroduction and https://tinyurl.com/oglogodd. The videos explain the rationale behind log-odd update but does not cover the threshold saturation technique.

sensor frame is base\_link. The frame odom, which stands for odometry <sup>4</sup>, is coincident with base\_link when the robot is turned on. As the robot moves, odom moves in the opposite direction relative to base\_link. Thus, if you set your fixed frame in RViz as odom, you'll see base\_link moving as the turtlebot moves in the real world. Note: if you move the turtlebot manually (say by picking it up), the odometry won't be able to detect it and the odom frame will be wrong. If you do this, restart the bringup sequence on your turtlebot to reset the odom frame.

The next thing you'll be doing is "walking" backwards along the ray from the scan point to the sensor, updating the log-odds in each voxel the ray passes through. The numpy.arange function can be helpful in defining your loop. The function PointToVoxel, defined below SensorCallback, may be useful as well. If a voxel is occupied, you should increase the log odds at that voxel by your occupied update value, thresholding it at your occupied threshold value. If a voxel is free, you should increase the log odds at that voxel by your free update value, thresholding it at your free threshold value. Remember that you should only be updating each voxel once per ray.

When you're done, try running the launch file again, and make sure you don't get any error messages.

## 3 Testing your occupancy grid

Look back at the launch file again. You'll notice that the node's main source file is mapping\_node.py, not occupancy\_grid\_2d.py. (Although this project is small by most standards, it is generally good practice to separate the actual executable node file from other files implementing different classes that your node uses.) Examine how the mapping\_node.py file creates an occupancy grid, initializes it, and on success just idles. If you trace that initialization call into the OccupancyGrid2d class, you'll see that initialization loads all parameters, registers publishers and subscribers, and sets up any other class variables. If any of that fails, it returns False, which causes the whole node to crash. This is a very safe way to build your system because it minimizes the chance that your code crashes mid-operation. We strongly encourage you to use this sort of architecture in your projects.

Bringup the TurtleBot with a minimal launch, then launch the 3D sensor. (Refer to the Robot Usage Guide or Lab 4 for instructions; make sure to set your ROS\_MASTER\_URI appropriately!) Run the launch file from the mapping package, and open RViz. Find and visualize the topic on which the occupancy grid is being published. You'll also need to change the fixed frame to odom and add tf to the display so you can see where the TurtleBot is. Add the /scan/Laserscan topic to the display to show the laser scanner's output in real time.

Drive the TurtleBot around with the turtlebot\_teleop node we used in Lab 4. You should see the floorplan begin to emerge as you drive around. Do you notice any systematic errors? Where are they coming from, and how would you address them?

Next, experiment with changing some of the parameters defined in your parameter server. While you can simply change the values in your launch file, it's cleanest (and most convenient) to set them via the command line so you can experiment with many different values without changing the defaults. (Hint: You've actually done this before using Baxter/Sawyer — electric\_gripper is a parameter value!)

Experiment with changing the downsampling rate parameter. What is the downsampling rate's function, and why is it important? (The comments in the occupancy\_grid\_2d.py file might be helpful here.)

Lastly, experiment with changing the resolution of the map. (Note that the length of each cell isn't explicitly defined in the parameter server but can be calculated from the values there; which parameters do you need to modify to make the cells larger and smaller?) How does your map behave differently? Do you notice any change in error patterns?

<sup>&</sup>lt;sup>4</sup>Odometry is the use of data from motion sensors to estimate change in position over time. It is used in robotics by some legged or wheeled robots to estimate their position relative to a starting location (wiki).

## Checkpoint 2

Submit a checkoff request at  $\frac{\text{tinyurl.com}}{106\text{alab}}$  for a staff member to come and check off your work. At this point you should be able to:

- Demonstrate the odometry-based localization and the associated map
- Describe any shortcomings you notice in the result, and hypothesize why they exist
- Explain any bottlenecks in the code what's the slowest part of the computation?
- Change a parameter of the launch file from the command line